$\sim 1$ 

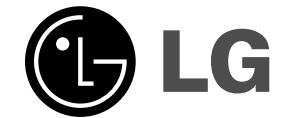

# **Mini Home Theater Gebruiksaanwijzing**

**MODEL: FB162**

**FB162-A0U/D0U/X0U FBS162V**

 $\overline{\phantom{a}}$ 

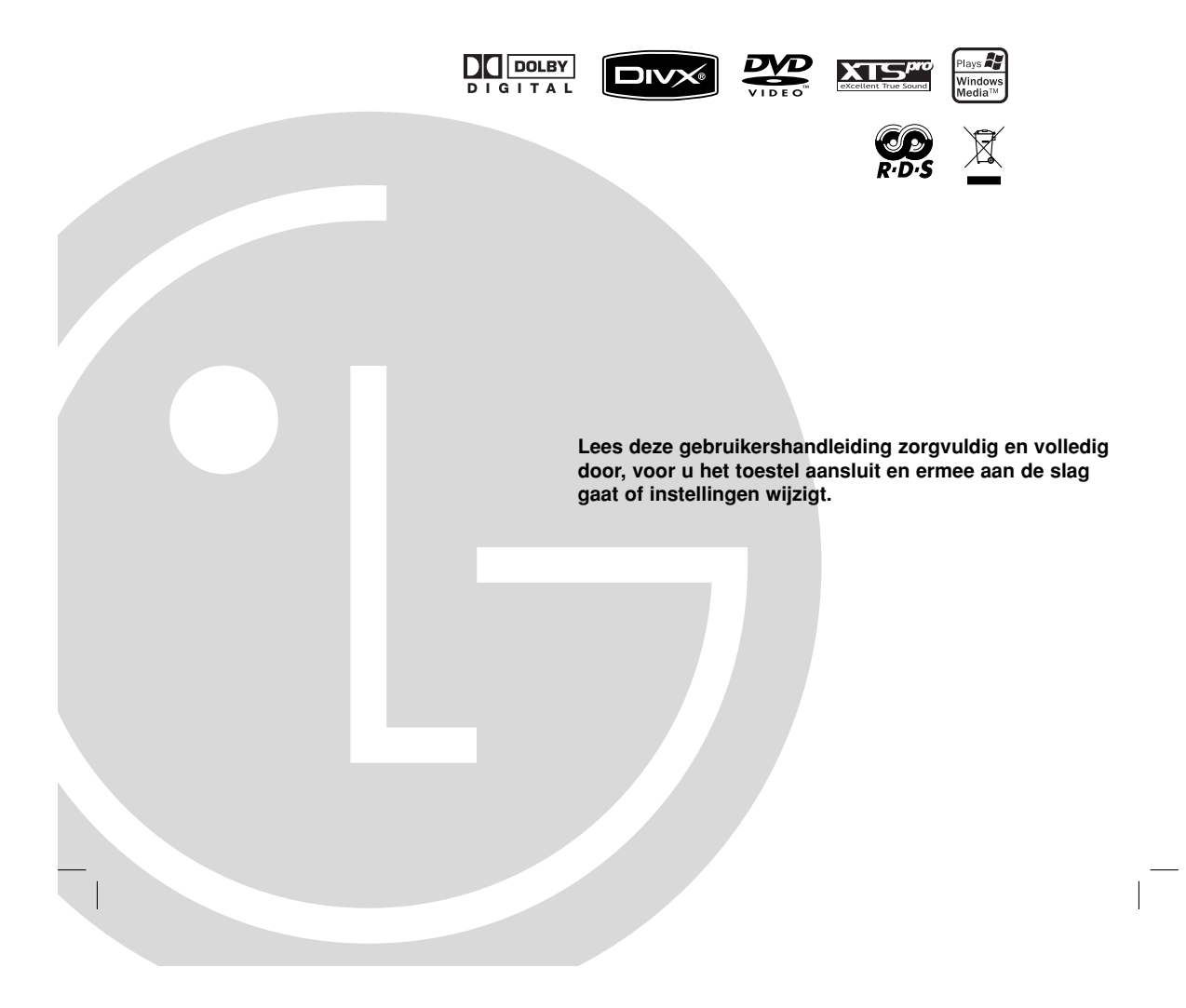

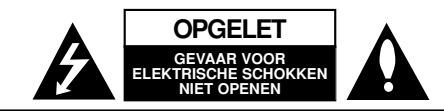

**LET OP:** om het risico van een elektrische schok te verminderen, De klep (of de achterzijde) niet verwijderen. Binnen in bevinden zich geen onderdelen die door de gebruike kunnen worden onderhouden. Doe hiervoor een beroep op erkend onderhoudspersoneel

Een bliksem met pijl in een gelijkbenige driehoek

is bedoeld om de gebruiker attent te maken op de aanwezigheid van een gevaarlijke, nietgeïsoleerde spanning in de behuizing van het product die zo groot kan zijn dat zij gevaar voor een elektrische schok oplevert.

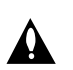

Het uitroepteken in een gelijkbenige driehoek is bedoeld om de gebruiker attent te maken op belangrijke gebruiks- en onderhoudsinstructies in de bij het apparaat geleverde gebruiksaanwijzing.

**WAARSCHUWING:** VOORKOM BRAND OF ELEKTRISCHE SCHOKKEN, EN STEL DIT PRODUCT NIET BLOOT AAN REGEN OF VOCHT.

LET OP: Plaats het toestel niet in een kleine ruimte, zoals een boekenkast of een gelijkaardige, gesloten ruimte. WAARSCHUWING: Blokkeer de ventilatie openingen niet. Installeer volgens de instructies van de fabrikant.

Gleuven en openingen in de kast zijn geplaatst ter ventilatie en te zorgen voor betrouwbaar gebruik van het product, en om oververhitting te voorkomen.

De openingen mogen nooit geblokkeerd worden door het product op een bed, bank, tapijt of soortgelijke ondergrond te plaatsen. Het product mag niet geplaatst worden in een inbouwinstallatie, zoals een boekenkast of rek tenzij er voorzien wordt in voldoende ventilatie en de instructies van de fabrikant opgevolgd worden

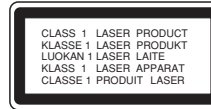

#### **WAARSCHUWING:**

Dit product is uitgerust met een Laser Systeem. U dient, voor een correct gebruik van dit product, de gebruikershandleiding aandachtig door te lezen en deze te bewaren voor toekomstig gebruik. Indien het apparaat onderhoud nodig heeft, neem contact op met een

goedgekeurd service centrum. Het gebruik van controles, aanpassingen of het uitvoeren van procedures anders dan gespecificeerd hierin kunnen

leiden gevaarlijke blootstelling aan straling. Voorkom directe blootstelling aan de laserstraal en open het apparaat niet. Zichtbare laser straling indien geopend. KIJK NIET IN DE STRAAL.

**WAARSCHUWING:** Dit apparaat dient niet te worden blootgesteld aan water (druppels of spetters) en plaats geen objecten gevuld met vloeistof, zoals vazen, op het apparaat.

## **WAARSCHUWING betreffende de Stroomkabel**

**Het is aanbevolen voor de meeste apparaten dat ze worden aangesloten op een toegewezen circuit;** namelijk een enkelvoudig wandcontact circuit dat alleen dat apparaat van stroom voorziet en geen verdere aansluitingen Betreft. Controleer de specificaties in deze gebruikers handleiding om zeker te zijn.

Sluit niet teveel apparaten aan op wandcontactdozen. Overladen wandcontactdozen, loszittende of beschadigde wandcontactdozen, verlengsnoere beschadigde stroomkabels of beschadigd of gebarsten kabelisolering zijn gevaarlijk. Elk van deze omstandigheden kunnen leiden tot elektrische schokken of brand. Periodieke controle van de kabel van uw apparaat is noodzakelijk, en indien het apparaat tekenen van beschadiging of verslijting toont, trek dan de stekker uit de wandcontactdoos gebruik het apparaat niet, en laat de kabel vervangen door een exacte kopie van het onderdeel door een goedgekeurd service centrum.

Bescherm de stroomkabel van fysiek of mechanisch misbruik, zoals buigen, vastklemmen, klemmen, tussen een gesloten deur, of erover lopen. Let speciaal op stekkers, wandcontactdozen en het punt waar de kabel het apparaat verlaat.

Verwijder de stroomkabel door aan de stekker te trekken, niet aan de kabel. Let op dat de stekker makkelijk toegankelijk is nadat u het product geïnstalleerd heeft.

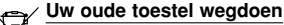

- 1. Als het symbool met de doorgekruiste verrijdbare afvalbak op een product staat, betekent dit dat het product valt onder de Europese Richtlijn 2002/96/EC.
	- 2. Elektrische en elektronische producten mogen niet worden meegegeven met het huishoudelijk afval, maar moeten worden ingeleverd bij speciale inzamelingspunten die door de lokale of landelijke overheid zijn aangewezen.
	- 3. De correcte verwijdering van uw oude toestel helpt negatieve gevolgen voor het milieu en de menselijke gezondheid voorkomen.
	- 4. Wilt u meer informatie over de verwijdering van uw oude toestel? Neem dan contact op met uw gemeente, de afvalophaaldienst of de winkel waar u het product hebt gekocht.

Dit product is geproduceerd om te voldoen aan Richtlijn 2005/83/EEC (ANNEX I, 3.2.9), 72/245/EEC, en 2006/95/EC.

## **Inleiding**

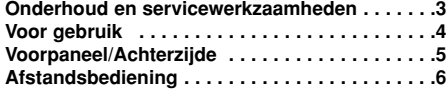

## **Installatie en instellingen**

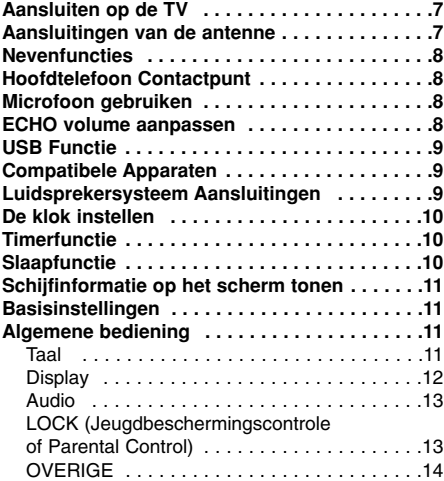

## **Bediening**

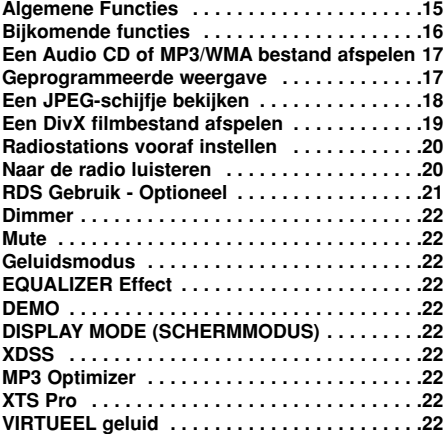

## **Referenties**

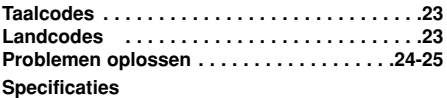

# **Onderhoud en servicewerkzaamheden**

Lees de informatie in dit hoofdstuk door voor u contact opneemt met een gekwalificeerde technicus.

## **Behandeling van het toestel Transport van het toestel**

Bewaar de originele doos en verpakkingsmaterialen. Indien u het toestel moet verzenden dan verpakt u het opnieuw zoals het origineel werd verpakt in de fabriek. Dit zorgt voor een maximale bescherming van het toestel.

## **De buitenwanden van het toestel schoon houden**

- Gebruik geen vluchtige vloeistoffen (zoals bijvoorbeeld een insecticidenspray) in de nabijheid van het toestel.
- Vermijd dat plastieken producten gedurende lange tijd in contact komen met het toestel, aangezien deze sporen op het oppervlak kunnen nalaten.

#### **Het toestel schoonmaken**

Dit toestel is een high-tech, precisietoestel. Indien het oppervlak erg vuil is, gebruik dan een zachte doek die u lichtjes bevochtigt met een zachte zeepoplossing. Gebruik geen sterke oplosmiddelen, zoals alcohol, benzeen of thinner, aangezien deze het oppervlak van het toestel kunnen beschadigen.

**De handleiding bevat grotendeels gedetailleerde uitlegonderdelen over hoe u het toestel met een afstandsbediening kunt bedienen.**

#### **Voorzorgsmaatregelen bij gebruik van touchtoetsen**

•Gebruik de touch-toetsen alleen met schone en droge handen.

- Veeg in een vochtige omgeving eerst het vocht van de touch-toetsen voordat u ze gebruikt. •Druk de touch-toetsen niet te hard in om deze te

laten functioneren. - Als u teveel kracht uitoefent, kan de sensor van de

touch-toetsen beschadigd raken. •Raak de toets aan die u wilt gebruiken om de functie

correct uit te voeren. •Let op dat u geen geleidend materiaal, zoals

metalen voorwerpen, op de touch-toetsen gebruikt, dit kan een storing veroorzaken.

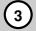

# **Inleiding**

# **Voor gebruik**

Neem deze handleiding zorgvuldig door zodat u het apparaat op de juiste manier gebruikt. Bewaar de handleiding zodat u ze later, indien nodig, kan raadplegen.

Deze handleiding verstrekt informatie over het gebruik en het onderhoud van uw toestel. Indien het apparaat onderhoud behoeft, neem dan contact op met een erkend servicebedrijf.

#### **Weergave van het symbool**

Het is mogelijk dat u bij het ingeven van een functie ' " op het TV-scherm ziet verschijnen. Dit betekent dat de functie die in de handleiding wordt vermeld, niet beschikbaar is op die bepaalde DVD of video-cd.

## **Symbolen die in deze handleiding worden gebruikt**

#### Opmerking:

Geeft aan dat er bijzondere opmerkingen en bedieningskenmerken zijn.

#### Tip:

Geeft tips en hints weer die de bediening eenvoudiger maken.

Wanneer een van de volgende symbolen bij een hoofdstuk vermeld wordt, dan betekent dit dat dit hoofdstuk van toepassing is voor de schijfjes die het symbool vertegenwoordigt.

Geeft gevaar aan dat kan leiden tot schade aan het toestel of andere materiële schade.

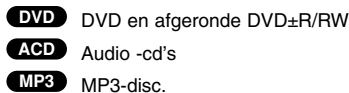

WMA-disc. **WMA**

JPEG-disc. **JPEG**

DivX-disc. **DivX**

*Geproduceerd onder licentie van Dolby Laboratories. "Dolby", "Pro Logic" en het symbool van de dubbele D zijn handelsmerken van Dolby Laboratories. Vertrouwelijk. Niet gepubliceerde werken. Copyright 1992 - 1997 Dolby Laboratories. Alle rechten*

*voorbehouden.*

#### **Speelbare discs**

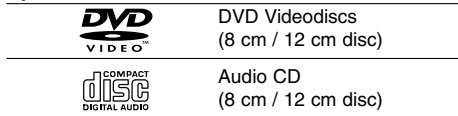

Bovendien kan dit toestel een DivX-bestand, DVD - RW, DVD +RW, CD-R / CD-RW afspelen die audiotitels, MP3-, WMA- en/of JPEG-bestanden bevat.

## Opmerkingen:

- Afhankelijk van de voorwaarden van de opnameapparatuur of van de CD-R/RW (of DVD±R/RW)-disc zelf, kunnen sommige CD-R/RW (of DVD±R/RW)-discs niet op deze eenheid afgespeeld worden.
- Breng geen plakband of etiket op één van de disczijden aan (de geëtiketteerde kant of de opgenomen kant).
- Gebruik geen onregelmatig gevormde cd's (bv. in hartvorm of achthoekig). Dit kan tot storingen leiden.

## **Regionale Code**

De regionale code van dit product bevindt zich op de onderkant van het toestel. Deze speler kan alleen DVD schijven met hetzelfde label als aan de achterkant, of met "ALL(Alles)" afspelen.

## **Opmerkingen over regiocodes**

- Op de meeste DVD-covers wordt er op een duidelijk zichtbare plaats op de cover een wereldkaart weergegeven waarop er een of meer nummers worden vermeld. Dit nummer moet overeenstemmen met de regiocode van uw DVDspeler. Indien dat niet het geval is, dan kan u de disc niet afspelen.
- Wanneer u een DVD probeert af te spelen met een andere regiocode dan de regiocode van uw DVDspeler, dan verschijnt er "Controleer Regionale Code" op het TV-scherm.

## **ENERGIEBESPARENDE MODUS**

U kunt een economische energiebesparende modus instellen voor het toestel. Druk, terwijl het toestel is ingeschakeld, op 1(**POWER**) en houd deze ongeveer 3 seconden ingedrukt.

- Er wordt niets op het scherm getoond indien het toestel in de energiebesparende modus is ingesteld.

Om de energiebesparende modus te annuleren, drukt u op de  $\bigcup$  (**POWER**) toets.

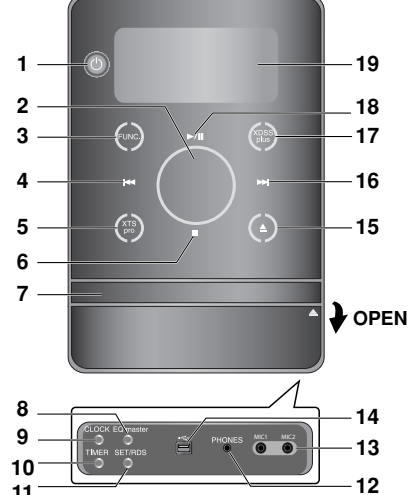

**Voorpaneel/Achterzijde**

- 
- **11**
- 1.  $\bigcup$  (POWER)
- 2. VOLUME\*
- 3. FUNC. (FUNCTION) (FM, AM, DVD/CD, USB, AUX)
- 4.  $H = (SKIP)$ TUN. (-) (TUNER)
- 5. XTS pro
- $6.$  (STOP)
- MO./ ST. (MONO/ STEREO) 7. DISC TRAY
- 8. EQ master/ DEMO knop
- 9. CLOCK knop
- 10. TIMER knop
- 11. SET/ RDS(OPTIONAL) knop
- 12. PHONES (HOOFDTELEFOONS) (Hoofdtelefooningang :  $\emptyset$  3.5mm)
- 13. MIC1/ MIC2 (MIC Ingangen)
- 
- 14.  $\leftarrow$  USB Aansluiting
- 15.  $\triangle$  (OPEN/CLOSE)
- 16. **>>I** (SKIP)
- TUN. (+) (TUNER)
- 17. XDSS plus /(MP3 Optimizer)
- 18. **▶/II** (PLAY/PAUSE)
- 19. DISPLAY

 $\Box$ 

20. STROOMSNOER

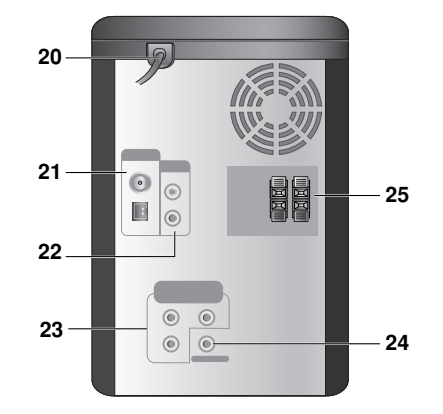

- 21. ANTENNETERMINAL
- 22. AUX IN (Neveninput) aansluiting
- 23. COMPONENT VIDEO UIT (PROGRESSIEVE SCAN) aansluiting (Y Pb Pr)
- 24. VIDEO UIT Ingang
- 25. LUIDSPREKERTERMINAL

## **\*VOLUME aanpassen**

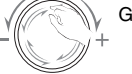

Ga met uw vinger rond het touch-wiel.

**5**

**Inleiding**

# **Afstandsbediening**

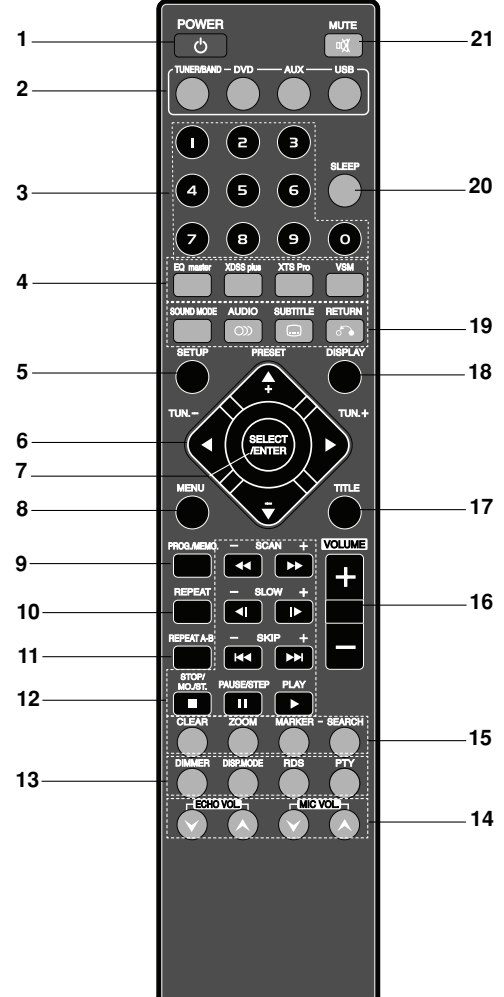

#### **Werkbereik van de afstandsbediening**

**6**

Richt de afstandsbediening op de afstandssensor en druk op de toetsen.

- **Afstand:** Ongeveer 23 voet (7 m) vanaf de voorkant van de afstandssensor.
- **Hoek:** Ongeveer 30° in iedere richting vanaf de voorkant van de afstandssensor.

**(1)** Opgelet: Geen oude en nieuwe batterijen samen gebruiken. Gebruik ook nooit verschillende types van batterijen (standaard, alkaline, enz.) samen.

1. POWER knop 2. FUNCTIE SELECTIE knoppen (TUNER/BAND, DVD, AUX, USB) 3. NUMERIC knoppen (0-9) 4. EQ master, XDSS plus, XTS Pro, VSM knoppen 5. SETUP knop 6. • PIJL knoppen  $(\triangle / \blacktriangledown / \blacktriangle / \blacktriangleright )$ (Selects an option in the menu.) • PRESET  $(-/+)$  knoppen  $(\triangle / \blacktriangledown )$ • TUN. (-/+) knoppen  $($   $\blacktriangleleft$  /  $\blacktriangleright$ ) 7. SELECT/ ENTER knop 8. MENU knop (Gebruik de MENU knop om het menuscherm te openen bij DVD videoschijven.) 9. PROG./MEMO. knop 10. REPEAT knop 11. REPEAT A-B knop 12. • SCAN  $(\blacktriangleleft \blacktriangleleft / \blacktriangleright \blacktriangleright)$  knoppen • SLOW (<I/III) knoppen • SKIP ( $\overrightarrow{1}$  />>) knoppen • STOP (W)/MO.ST. knop • PAUSE(II)/ STEP knop • PLAY  $(\blacktriangleright)$  knop 13. • DIMMER knop • DISP.MODE knop • RDS, PTY knop - Optional 14. ECHO VOL. (@/@), MIC VOL. (@/@) knoppen 15. • CLEAR knop • ZOOM knop • MARKER, SEARCH knoppen 16. VOLUME -/+ knoppen 17. TITLE knop (Gebruik de TITEL knop om het titelscherm te openen bij DVD videoschijven.) 18. DISPLAY knop 19. • SOUND MODE knop • AUDIO (ox) knop  $\bullet$  SUBTITLE  $(\Box)$  knop • RETURN  $(\sqrt{3})$  knop 20. SLEEP knop 21. MUTE ( $\sqrt{2}$ )knop

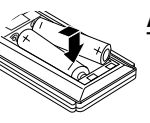

## **Aanbrengen van de batterijen in de afstandsbediening**

Open het deksel van het batterijvak aan de achterkant van de afstandsbediening en steek twee R03-batterijen (AAA-formaat) in<br>het batterijvak. Let erop dat de ♥ en ● polariteiten overeenkomen met de tekens in het batterijvak.

# **Installatie en instellingen**

# **Aansluiten op de TV**

Sluit het toestel aan op een van de volgende toestellen, rekeninghoudende met de mogelijkheden van uw bestaande installatie.

## Tips:

- Afhankelijk van uw TV en andere apparatuur die U wilt aansluiten, zijn er verschillende manieren waarop u het toestel kunt aansluiten. Use one of the connections described below.
- Raadpleeg de handleidingen van uw televisietoestel, stereo-installatie of eventuele andere toestellen, om de aansluiting zo goed mogelijk uit te voeren.

# Caution:

- Zorg dat de speler direct op de TV is aangesloten. Selecteer de juiste AV ingang op de TV.
- Sluit niet aan op uw speler via uw VCR. Het DVD-ontvanger kan door het veiligheidssysteem vervormd zijn.

## **Video-aansluiting**

Sluit de VIDEO UIT ingang van het toestel aan op de VIDEO IN ingang van de TV met behulp van de geleverde videokabel **(V)**.

#### **Component Video-aansluiting**

Sluit de COMPONENT VIDEO UIT contactpunten van het toestel aan op de overeenkomende contactpunten van de TV met behulp van een Y Pb Pr kabel **(C)**.

# **Achterzijde van de TV** aan de TV aan de TV aan de TV aan de TV aan de TV aan de TV aan de TV aan de TV aan de TV<br>De TV aan de TV aan de TV aan de TV aan de TV aan de TV aan de TV aan de TV aan de TV aan de TV aan de TV aa

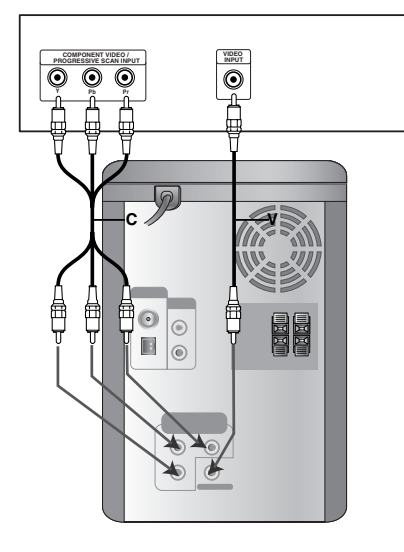

# **Aansluitingen van de antenne**

Sluit de meegeleverde FM/AM-antennes aan om naar de radio te luisteren.

## Opmerkingen:

- Om het oppikken van ruis te voorkomen dient u de AMlusantenne niet vlakbij de eenheid en andere componenten te houden.
	-
- Zorg er voor de FM-draadantenne goed uit te
- strekken. • Houd de FM-draadantenne na deze aangesloten te
- hebben zo horizontaal mogelijk.

FM-draadantenne (bijgeleverd)

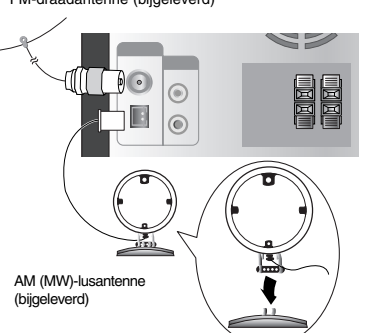

Voor ontvangst van AM(MW) sluit u de lusantenne(sprietantenne) met

Installatie en instellingen **Installatie en instellingen**

## **Nevenfuncties**

Sluit een nevenapparatuur aan op de TV or VCR via de aan de achterkant geplaatste AUX aansluiting en druk op **AUX** [Zie de voorbeeld afbeelding (1) hieronder].

Indien u iedere kant van de gebundelde draagbare kabel aansluit op de AUX aansluiting en de hoofdtelefoon ingang van een draagbaar apparaat (zoals Mp3 speler, cassette tape speler, CD speler, etc), kunt u het geluid van het apparaat horen via de luidsprekers [zie onderstaand voorbeeld].

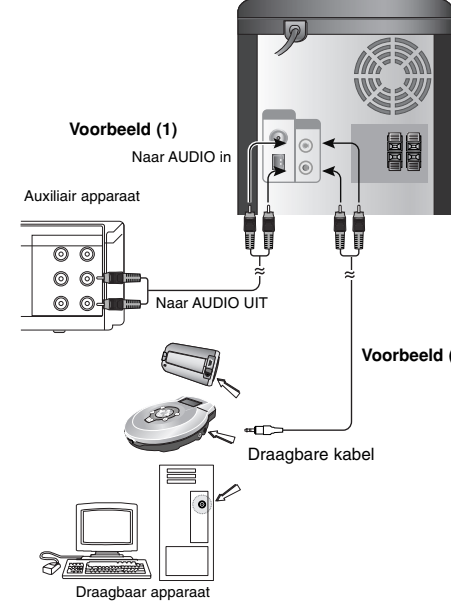

## Opmerking:

**8**

Schakel het toestel uit voordat u een neventoestel aansluit. Anders kan dit lawaai veroorzaken.

## **Hoofdtelefoon Contactpunt**

Sluit een stereo hoofdtelefoon stekker (#3,5 mm) aan op de hoofdtelefoon ingang.

De luidsprekers worden automatisch uitgeschakeld als u de hoofdtelefoon insteekt (niet geleverd).

# **Microfoon gebruiken**

U kunt naar een muziekbron zingen door een Microfoon aan te sluiten op het toestel.

- 1. Sluit uw microfoon ana op MIC1/MIC2 Ingangen. " " wordt getoond in het schermvenster.
- 2. Gewenste muziek afspelen.
- 3. Sing along with the accompaniment. Zingen met gezelschap. Pas het microfoonvolume aan door op de knop **MIC. VOL** te drukken (MIN,1 - 14, MAX steps)

### Opmerking:

- Indien u de microfoon niet gebruikt, stelt u het **MIC VOL**. In op minimum of schakelt u de MIC"s uit en verwijdert u de microfoon van de MIC contactpunten.
- Indien de microfoon te dichtbij de luidspreker staat, Kan er een huilend geluid ontstaan. In dit geval verplaatst u de microfoon weg van de luidspreker of verlaagt u het geluidsniveau met behulp van **MIC VOL.**.
- Indien het geluid via de microfoon extreem luid is kan het gestoord worden. Verlaag in dit geval het MIC volume.9

## **ECHO volume aanpassen Voorbeeld (2)**

U kunt een echo effect geven aan het geluid van de microfoon.

Druk op **ECHO VOL.** (@/@) op de afstandsbediening Om het echovolume te verhogen of te verlagen. (MIN,1 - 14, MAX steps)

# **USB Functie**

U kunt genieten van mediabestanden zoals tunes (MP3/WMA/FOTO/VIDEO bestand) opgeslagen in een MP3 speler of USB geheugen door het opslagapparaat aan te sluiten op de USB poort van het toestel.

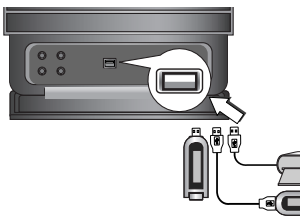

## **Compatibele Apparaten**

- 1. Apparaten die extra programma installatie nodig hebben indien aangesloten op een computer worden niet ondersteund.
- 1. MP3 Speler : Flash type MP3 speler. • MP3 spelers die installatie van een besturingsapparaat nodig hebben,worden niet ondersteund.

3.USB Flash Drive: Apparaten die USB2.0 of USB1.1 ondersteunen.

## **USB uit toestel verwijderen**

- 1. Kies de andere functies behalve
- USB functie, om de USB te verwijderen.
- 2. Verwijder de USB uit het toestel.

## Opmerking:

Voor het gebruik van andere functies, zie het gedeelte CD afspelen. Zie bladzijdes 15, 16, en 17.

#### Opmerking:

- **Verwijder het USB apparaat niet tijdens gebruik.**
- **•** Maak een backup om gegevensverlies te voorkomen.
- **•** Indien u een USB verlengkabel of USB hub gebruikt, kan het USB apparaat misschien niet herkend worden.
- **•** Een apparaat dat gebruikt maakt van een NTFS bestandensysteem wordt niet ondersteund (Alleen FAT (16/32) bestandensysteem wordt ondersteund.
- **•** De USB functie van dit toestel ondersteunt niet alle USB apparaten.
- **•** Digitale camera en mobiele telefoon worden niet ondersteund.
- **•** Dit toestel wordt niet ondersteund indien er 1000 of meer bestanden aanwezig zijn.
- Indien er meer dan twee USB toestellen aangesloten zijn, wordt een drive map getoond op het scherm. Als u naar het vorige menu wilt gaan na het selecteren van een map, drukt u op RETURN.

# **Luidsprekersysteem Aansluitingen**

Sluit de luidsprekerkabels aan op de luidsprekerterminal.

## Opmerkingen:

luidspreker

- Let op dat u de luidsprekerkabel aansluit op de geschikte terminal op de onderdelen: + bij + en – bij -. Indien de kabels omgekeerd worden aangesloten, zal het geluid gestoord klinken, zonder bas.
- Sluit de Linker/Rechter luidsprekers correct aan. Er kunnen storingen optreden in het geluid indien de luidsprekers verkeerd zijn aangesloten.

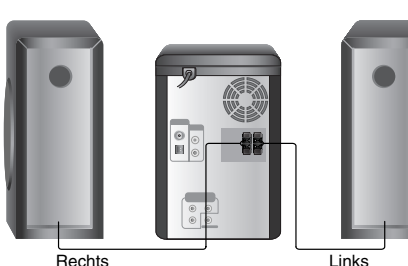

Installatie en instellingen **Installatie en instellingen**

luidspreker

# **De klok instellen**

## 1. Druk op **CLOCK**.

2. Selecteer een 24 uur of 12 uur tijdssysteem door te drukken op  $\overline{|\mathbf{H}||\mathbf{H}|}$ .

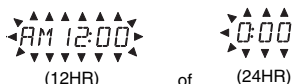

- 3. Druk op **SET** om het geselecteerde tijdssysteem te bevestigen.
- 4. Druk op  $\leftarrow$  />> op het voorpaneel om de correcte uren in te stellen.
- 5. Druk op de knop **SET**.
- 6. Druk op  $\leftarrow$  />> op het voorpaneel om de correcte minuten in te stellen.
- 7. Druk op **SET** en de juiste tijd wordt nu op het scherm getoond.
- 8. Druk op elk willekeurig moment op de knop **CLOCK** om de tijd gedurende ongeveer 5 seconden weer te geven.

#### Opmerking:

Als u de klok wilt resetten, drukt u op **CLOCK** en houdt u deze 2 seconden ingedrukt.

# **Timerfunctie**

Met de TIMER functie kunt u de radio ontvangst CD afspelen en USB afspelen in- en uitschakelen Op het gewenste tijdstip.

- 1. Druk op de knop **CLOCK** om de huidige tijd te controleren.
	- (Indien u de klok niet instelt, dan zal de timerfunctie niet werken.)
- 2. Druk op **TIMER** om de timerinstellingen te openen.

Als u de eerder gemaakte TIMER instelling wilt wijzigen, drukt u op **TIMER** en houdt u deze langer dan 2 seconden ingedrukt.

- In het display verschijnt de eerder opgeslagen tijd en " $\mathbb{O}$ ".

- 3. Om beurten verschijnt elke functie (TUNER → DVD/CD → USB) in het display. Druk op **SET** wanneer de gewenste functie begint te knipperen.
- 4. a. Indien u de TUNER functie selecteert, selecteert u het vorig onthouden programmanummer door op  $\overline{144}$  >>I te drukken en vervolgens op **SET** te drukken.
	- De "ON TIME"-indicator wordt gedurende 0,5 seconde in het display weergegeven en vervolgens verdwijnt het. b. Wanneer u de CD of USB functie selecteert,
	- De "ON TIME"-indicator wordt gedurende 0,5 seconde in het display weergegeven en vervolgens verdwijnt het.
- 5. Stel de uren in om in te schakelen door te drukken op  $\blacktriangleright\blacktriangleleft$  / $\blacktriangleright\blacktriangleright\blacktriangleright\blacktriangleright$  op het voorpaneel.
- 6. Druk op de knop **SET**.

**10**

- 7. Stel de minuten in om in te schakelen door te drukken op  $\leftarrow$  />> op het voorpaneel.
- 8. Druk op de knop **SET**. - De "OFF TIME"-indicator wordt gedurende 0,5 seconde in het display weergegeven en
- vervolgens verdwijnt het. 9. Stel het uur in om uit te schakelen door te klikken
- op  $\leftarrow$  />>I op het voorpaneel. 10. Druk op de knop **SET**.
- 11. Stel de minuten in om uit te schakelen door te klikken op  $\blacktriangleright\blacktriangleright\blacktriangleright\blacktriangleright\blacktriangleright\blacktriangleright\blacktriangleright$  op het voorpaneel.
- 12. Druk op de knop **SET**.
- 13. Pas het volumeniveau aan door te klikken op
- $\blacktriangleright\blacktriangleright\blacktriangleright\blacktriangleright$  op het voorpaneel. 14. Druk op de knop **SET**.
- De " $\odot$ " instelling van de timer is nu voltooid. 15. Schakel het systeem uit.
- De geselecteerde functie wordt nu automatisch ingeschakeld en uitgeschakeld op de ingestelde tijd.

## Opmerking:

Als u de DVD of DivX plaatst zonder audio CD/MP3/WMA in het toestel zal de timerfunctie De TUNER gebruiken.

## **Om de timer te annuleren of te controleren**

Elke keer dat u op de **TIMER** drukt, kunt u de timer instellen of annuleren. U kunt tevens de status van de instelling van de timer controleren.

Om de timer te activeren of te controleren, drukt u op TIMER zodat "<sup>(3</sup>" verschijnt in het scherm. Om de TIMER te annuleren, druk op **TIMER** zodat " "verschijnt in het scherm.

## **Slaapfunctie**

Wanneer de slaaptimer gebruikt wordt, wordt de stroom automatisch uitgeschakeld nadat de opgegeven tijd is verstreken.

1. **Druk op SLEEP om de gewenste slaaptijd in te stellen.**

De indicator SLEEP en de slaaptijd wordt in het display weergegeven.

- 2. **Elke keer dat u op SLEEP drukt, verandert de instelling volgens deze volgorde:**
	- SLEEP 180  $\rightarrow$  150  $\rightarrow$  120  $\rightarrow$  90  $\rightarrow$  80  $\rightarrow$  70  $\rightarrow$  60  $\rightarrow$  50  $\rightarrow$  $40 \rightarrow 30 \rightarrow 20 \rightarrow 10 \rightarrow$  OFF(Geen scherm)

## Opmerking:

Wanneer u de knop **SLEEP** indrukt, als de slaaptijd wordt weergegeven, wordt de SLEEP-tijd opnieuw ingesteld.

## **De slaaptimermodus uitschakelen**

Als u de functie wilt stoppen, drukt u herhaaldelijk op de **SLEEP** toets totdat "SLEEP 10" wordt getoond, druk nog een keer op **SLEEP** als "SLEEP 10" wordt getoond.

# **Schijfinformatie op het scherm tonen**

U kunt verschillende informatie over de geladen schijf op het scherm tonen.

- 1. Druk op DISPLAY om de verschillende afspeelopties te bekijken. Welke onderdelen getoond worden, is afhankelijk van de schijfsoort of afspeelstatus.
- 2. U kunt een onderdeel selecteren door op  $\blacktriangle$  /  $\nabla$  te drukken en de instelling te wijzigen door op  $\blacktriangleleft$  /  $\blacktriangleright$  te drukken.
	-
	- Titel (Track) Huidige titel (of track), nummer/totaal aantal titels (of tracks).
	- Hoofdstuk Huidige hoofdstuknummer/totaal aantal hoofdstukken.
	- Tijd Verstreken afgespeelde tijd.
	- Audio Geselecteerde audio taak of kanaal.
	- Ondertitel Geselecteerde ondertiteling
	- Perspectieven Geselecteerde Perspectieven/totaal aantal hoeken.
	- Geluid Geselecteerde geluidsmodus.

#### Opmerking:

De informatie op het scherm verdwijnt indien er enkele seconden geen knop wordt ingedrukt

# **Basisinstellingen**

Via het menu instellingen (Setup) kan u tal van items aanpassen, zoals het beeld en de klank. U kan o.a. ook de taal instellen voor de ondertiteling en voor het menu instellingen (Setup). Voor meer informatie over elk item van het menu instellingen, raadpleegt u de pagina's 11 tot 14.

#### **Het menu weergeven en afsluiten:**

Druk op SETUP om het menu weer te geven. Een tweede druk op SETUP, brengt u terug naar het beginscherm.

**Naar het volgende niveau gaan:** 

Druk op  $\blacktriangleright$ **Naar het vorige niveau gaan:**

Druk op  $\blacktriangleleft$ .

## **Algemene bediening**

- 1. Druk op **SETUP**. Het menu instellingen (Setup) wordt weergegeven.
- 2. Druk op ▲ / ▼ om de gewenste optie te selecteren en druk op ▶ om naar het tweede niveau te gaan. Op het scherm wordt de huidige instelling voor het seselecteerde item weergegeven, evenals de andere mogelijke instelling(en).
- 3. Druk op  $\triangle$  /  $\nabla$  om de tweede, gewenste optie te selecteren en druk dan op  $\blacktriangleright$  om naar het derde niveau te gaan.
- 4. Druk op  $\triangle$  /  $\nabla$  om de gewenste instelling te selecteren en druk dan op **SELECT/ENTER** om uw keuze te bevestigen. Voor sommige items moet u bijkomende stappen uitvoeren.
- 5. Druk op **SETUP** of **PLAY** om het menu instellingen te verlaten.

#### **Taal**

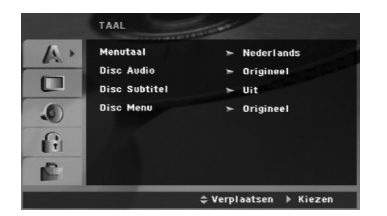

#### **Menutaal**

Selecteer een taal voor het menu instellingen (Setup) en voor de OSD.

#### **Disc Audio / Ondertiteling / Menu**

Om de taal te selecteren voor de weergave van de audiotrack (audio-cd), ondertiteling en het cd-menu.

#### **Standaard**

Dit is de originele taal waarin de cd werd opgenomen.

#### **Overige**

Om een andere taal te selecteren, druk op de nummerknoppen en vervolgens op **SELECT/ENTER** om het desbetreffende 4-cijferige getal, volgens de taalcode lijst op bladzijde 23, in te voeren. Druk op WISSEN indien u de verkeerde taalcode heeft ingegeven.

## **Display**

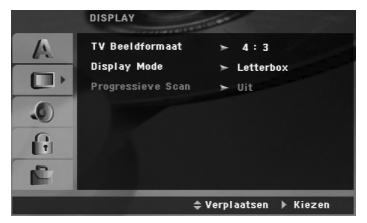

#### **TV Beeldformaat**

**4:3 –** Selecteer dit wanneer er een standaard 4:3 TV is aangesloten.

**16:9 –** Selecteer dit wanneer er een 16:9 breedbeeld-TV is aangesloten.

#### **Display Mode (Weergavemodus)**

De instellingen voor de weergavemodus werken enkel wanneer de hoogte- breedteverhouding van de TV is ingesteld op "4:3".

## **Letterbox (Breedbeeldweergave)**

Geeft een brede beeldweergave met banden op het bovenste en onderste deel van het scherm.

### **Panscan**

Geeft de breedte van het beeld automatisch over het gehele scherm weer en snijdt de delen af die niet passen.

## **Progressive Scan**

Progressieve Scan Video levert de hoogste beeldkwaliteit met de minste trilling.

Als u de COMPONENT VIDEO UIT contactpunten gebruikt, maar het toestel aansluit op een standaard (analoge) televisie, stelt u Progressieve Scan in op UIT.

Als u de Component Video-aansluiting gebruikt met een TV of monitor die geschikt is voor een progressief scan-signaal, zet Progressieve Scan dan op "Aan".

## **Progressieve scan inschakelen:**

Sluit component uit van het toestel aan op de ingang van uw monitor/televisie, stel u televisie of monitor in op Component Input.

- 1. Selecteer "Progressive Scan" op het DISPLAYmenu en druk vervolgens op  $\blacktriangleright$ .
- 2. Selecteer "Aan" d.m.v. de ▲ / ▼-toetsen.
- 3. Druk op **SELECT/ENTER** om de speler op Progressive Scan-modus te zetten.

#### Let op:

Als eenmaal de instelling voor progressieve scan weergave is ingesteld, is een beeld alleen zichtbaar op een voor progressieve scan geschikte TV of monitor. Als u foutief Progressieve Scan instelt op Aan, dient u het toestel te resetten. Verwijder eerst de schijf uit het toestel. Houd STOP ( $\blacksquare$ ) voor 5 seconden ingedrukt en laat de knop los. De video output zal worden hersteld naar de standaardwaarden, een er zal weer een beeld getoond worden op een conventionele analoge TV of monitor.

## **Audio**

Elk DVD-schijfje beschikt over een aantal verschillende audio-uitvoeropties. Stel de AUDIO opties van het toestel in volgens het type aAudiosysteem dat u gebruikt.

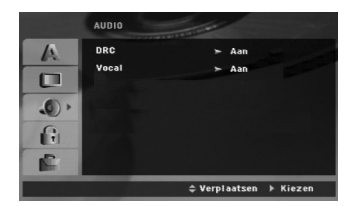

## **Dynamic Range Control (DRC)**

Bij het DVD formaat, kunt u de soundtrack van het programma op de meest accurate en realistische manier horen dankzij de digitale audio technologie. U wilt echter misschien het dynamische bereik van de audio uitvoer compresseren (het verschil tussen de hoogste en de laagste tonen). U kunt dan op een lager volume naar een film luisteren zonder dat de helderheid van het geluid verloren gaat. Stel DRD in op Aan voor dit effect.

\*1: Alleen Dolby Digital

## **Vocal**

Zet Vocal enkel op Aan (On) al een multi-kanaal karaoke-DVD aan het spelen is. De karaoke-kanalen op de disc zullen in een normaal stereogeluid vermengen.

## **LOCK (Jeugdbeschermingscontrole of Parental Control)**

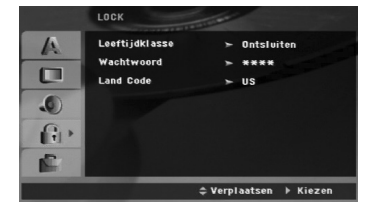

#### **Beveiligingsniveau**

Blokkeert het afspelen van beoordeelde DVD schijven, gebaseerd op de inhoud. Niet alle schijven zijn beoordeeld.

- 1. Selecteer "Beveiligingsniveau" in het **LOCK**-menu en druk dan op  $\blacktriangleright$
- 2. Voor toegang tot de SLOT opties, dient u het door u gemaakte wachtwoord in te geven. Indien u dit nog niet heeft gedaan, wordt u gevraagd dit nu te doen.

Voer een wachtwoord in en druk op **SELECT/ENTER**. Voer het opnieuw in en druk op **SELECT/ENTER**, ter controle. Druk op **WISSEN** voordat u op **SELECT/ENTER** drukt indien u een fout heeft gemaakt.

3. Selecteer een censuurcijfer (rating) van 1 tot 8 met<br>behulp van de toetsen ▲ / ▼.

**Beveiligingsniveau 1-8:**  Censuurcijfer één (1) heeft de hoogste beperkingen en censuurcijfer acht (8) de laagste.

**Ontsluiten:**  Indien u ontgrendelen (unlock) selecteert, dan is de jeugdbeschermingscontrole niet actief en dan wordt de disc ongecensureerd weergegeven.

4. Druk op **SELECT/ENTER** om uw censuurkeuze te bevestigen, en druk vervolgens op **SETUP** om het menu af te sluiten.

#### **Wachtwoord**

- U kunt een wachtwoord ingeven of veranderen. 1. Selecteer Wachtwoord uit het SLOT menu en druk
- op B. 2. Volg stap 2 hierboven (Beveiligingsniveau) op.
- Om het wachtwoord te wijzigen, druk op **SELECT/ENTER** zodra de "Wijzigen" optie wordt gemarkeerd. Voer het oude wachtwoord in en controleer uw nieuwe wachtwoord.
- 3. Druk op **SETUP** om het menu af te sluiten.

## *Indien u uw wachtwoord bent vergeten*

U kunt het wachtwoord wissen, indien u dit bent vergeten, door de volgende stappen uit te voeren:

- 1. Druk op **SETUP** om het Instellingenmenu te openen.
- 2. Voer het 6-cijferige getal "210499" in en druk op **SELECT/ENTER**. Het wachtwoord is gewist.

## **Land Code**

Voer de code van de regio waarvan de standaards zijn gebruikt voor het beoordelen van de DVD videoschijf, gebaseerd op de lijst op bladzijde 23.

- 1. Selecteer "Land Code" in het LOCK-menu en druk dan op  $\blacktriangleright$ .
- 2. Volg Stap 2 op zoals beschreven in de voorgaande paragraaf (Beveiligingsniveau)
- 3. Selecteer het eerste teken met behulp van de toetsen  $\blacktriangle / \blacktriangledown$
- 4. Druk op ▶ en selecteer het tweede karakter met behulp van de  $\blacktriangle$  /  $\nabla$  knoppen.
- 5. Druk op **SELECT/ENTER** om uw Land Code selectie te bevestigen.

## **OVERIGE**

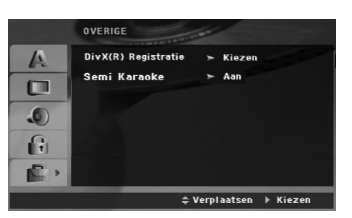

### **DivX(R) Registratie**

We verstrekken u met de DivX® VOD (Video On Demand) registratiecode die u in staat stelt om video's te huren met behulp van de DivX® VOD service. Bezoek www.divx.com/vod voor meer informatie.

- 1. Selecteer de "DivX(R) Registratie" optie en druk op B.
- 2. Druk op **SELECT/ENTER** terwijl "Selecteer" is geselecteerd, de registratiecode zal worden getoond.

Gebruik de registratiecode om DivX® VOD video's te huren of te kopen op www.divx.com/vod. Volg de instructies en download de video naar een schijf om af te spelen op deze speler.

3. Druk op **SELECT/ENTER** om af te sluiten.

#### Opmerking:

Alle video's die gedownload zijn van DivX® VOD kunnen alleen op deze speler worden afgespeeld.

## **Semi Karaoke**

Indien een hoofdstuk / titel / track voltooid is, toont deze functie met fanfaregeluid de score in het scherm.

- **Aan :** Schakel de "Semi Karaoke" functie in. Zodra u klaar bent met zingen zal de score op het scherm worden getoond.
- **Uit :** Schakel de "Semi Karaoke" functie uit. Fanfare en score verschijnen niet op het scherm.

Beschikbare schijven voor de Semi Karaoke functie:

- DVD schijven
- DVD Karaokeschijven

#### Opmerking:

- Deze functie is alleen werkzaam bij DVD/CD modus.
- De Semi Karaoke functie is alleen beschikbaar indien een microfoon is aangesloten.
- Bij het bekijken van films schakelt u Semi Karaoke UIT of geniet u van de film zonder de mic aan te sluiten in het INSTELLINGEN menu indien de fanfare of score te horen is tijdens het wisselen van hoofdstuk.

# **Bediening**

# **Algemene Functies**

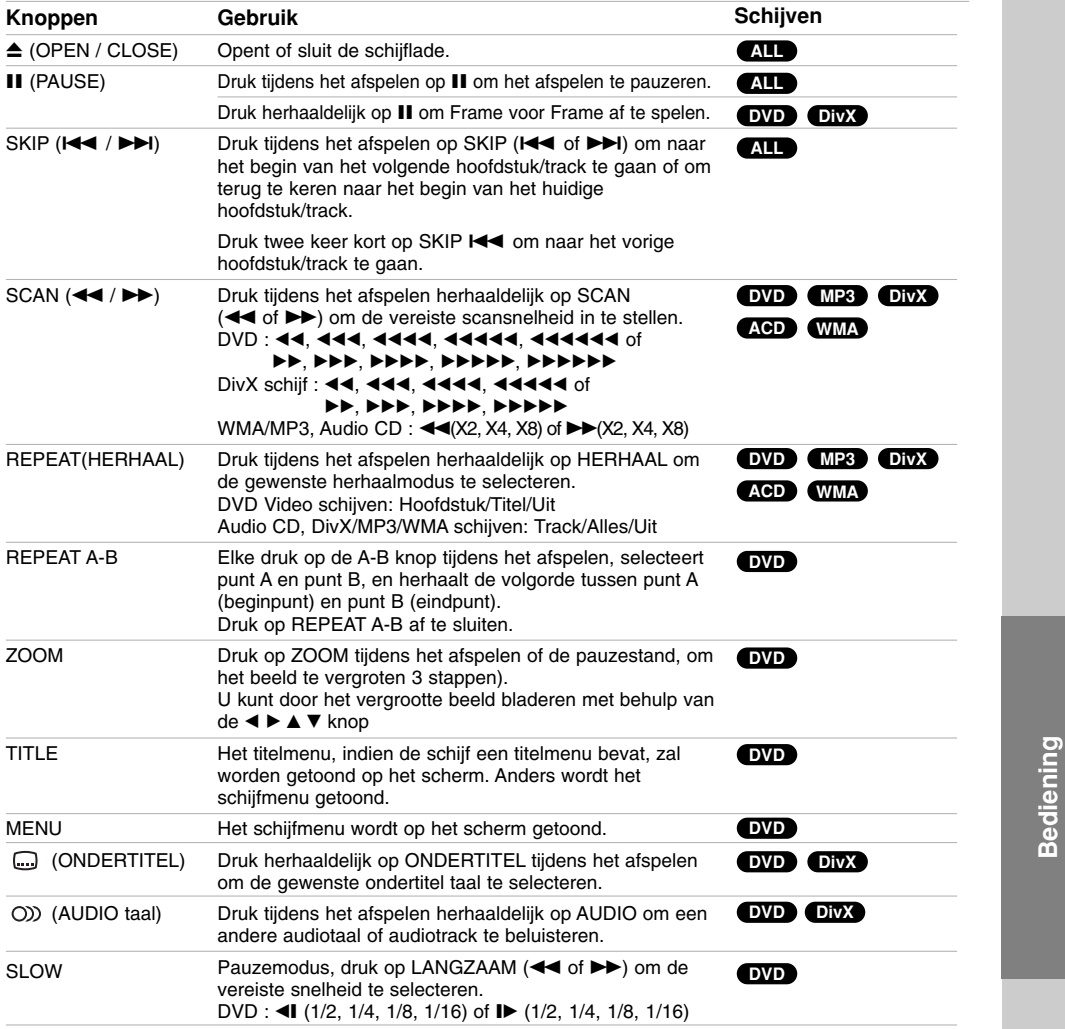

opmerkingen betreffende algemene functies:

 $\frac{1}{\sqrt{2}}$ 

• Het kan zijn dat de zoomfunctie niet werkt bij sommige DVD's.

• De A-B herhaalfunctie is alleen beschikbaar voor het huidige track.

# **Bijkomende functies**

#### **Zoeken op tijd (Time Search) DVD DivX**

Om op elk gewenste moment het afspelen van de schijf te beginnen.

- 1. Druk tijdens het afspelen op DISPLAY.
- 2. Druk op  $\blacktriangle$  /  $\nabla$  om het icoontje van de tijdklok te selecteren; op het scherm verschijnt "--:---
- 3. Voer de begintijd in van links naar rechts in uur, minuten en seconden. Indien u een fout maakt bij het ingeven van de cijfers, dan drukt u op CLEAR om de ingegeven cijfers te wissen. Geef vervolgens de correcte getallen in.
- 4. Druk op **SELECT/ENTER** om te bevestigen. Het afspelen begint vanaf de geselecteerde tijdpositie.

#### **Zoeken op markering DVD DivX**

#### **Om een markering in te geven**

U kan de weergave starten vanaf maximaal negen punten die in het geheugen werden opgeslagen. Om een markering in te geven, drukt u op het gewenste punt op de disc op MARKER. Vervolgens wordt het markeringicoontje kort op het scherm weergegeven. Herhaal deze procedure om tot negen markeringen in te geven.

#### **Een gemarkeerde scène opnieuw oproepen of wissen**

- 1. Druk op SEARCH tijdens de weergave van de disc. Het menu zoeken op markering (marker search) wordt op het scherm weergegeven.
- 2. Druk binnen de 10 seconden op  $\blacktriangleleft$  /  $\blacktriangleright$  om een markeernummer te selecteren dat u wenst op te roepen of te wissen.
- 3. Druk op **SELECT/ENTER** en vervolgens start de weergave van de gemarkeerde scène. Of, druk op CLEAR en het markeernummer wordt uit de lijst gewist.
- 4. U kan elke markering afspelen door het nummer in te geven in het menu zoeken op markering (marker search).

#### **Schermbeveiliging**

De schermbeveiliging wordt weergegeven wanneer u de DVD-speler gedurende ca.

#### **Laatste scène wordt bewaard DVD**

Dit toestel onthoudt de laatste scène van de laatst bekeken schijf. De laatste scène blijft in het geheugen, zelfs als u de schijf verwijdert uit het toestel of het toestel uitschakelt. Indien u een schijfje plaatst waarvan de scène werd opgeslagen, dan zal de scène automatisch worden opgeroepen.

#### Opmerking:

Dit toestel onthoudt de scène van een schijf niet als u het toestel uitschakelt voordat u begint met het afspelen van de schijf.

## **1.5 snelheid afspelen DVD MP3 WMA ACD**

U kunt snel genieten van muziek en film.

De 1.5 snelheid stelt u in staat om sneller afbeeldingen te bekijken en naar muziek te luisteren dan bij de normale afspeelsnelheid van de schijf.

- 1. Druk op de **PLAY** knop tijdens het normaal afspelen. Het scherm zal worden getoond op 1.5 keer, met geluid.
- 2. Om terug te keren naar normaal **PLAY**, drukt u **PLAY** weer in.

#### **Systeem Selectie**

U dient een geschikte systeemmodus voor uw TV systeem te selecteren. Indien er NO DISC in het scherm wordt getoond, houd u de PAUZE/STAP knop op de afstandsbediening ingedrukt, langer dan 5 seconden, zodat u een systeem kunt selecteren (NTSC, PAL of AUTO).

- Indien het geselecteerde systeem niet compatibel is met het systeem van uw TV, wordt er geen normaal kleurenbeeld getoond.

**NTSC:** Selecteer indien het toestel is aangesloten op een NTSC-TV.

- **PAL:** Selecteer indien het toestel is aangesloten op een PALTV.
- **AUTO :** Selecteer indien het toestel is aangesloten op een multisysteem TV.

# **Een Audio CD of MP3/WMA bestand afspelen**

#### Deze speler kan Audio CD's of opgenomen MP3/WMA bestanden afspelen. **MP3/ WMA/ Audio CD**

Na het laden van opgenomen MP3/WMA bestanden of een Audio CD, verschijnt er een menu op het TV scherm. Druk op  $\triangle$  /  $\nabla$  om een track/bestand te selecteren en druk op PLAY of **SELECT/ENTER** om het afspelen te starten. U kunt verschillende afspeelfuncties selecteren. Zie bladzijden 15, 16. **ID3 TAG**

Bij het afspelen van een bestand met informatie zoals tracktitels, kunt u de informatie bekijken door herhaaldelijk op de DISPLAY knop te drukken. De informatie [ Map en bestand naam, Lied, Artiest, Album, Genre, Commentaar, Tijd informatie] van het MP3 bestand zal worden getoond in het Schermvenster en TV-scherm.

Om naar volgende of vorige bestanden te gaan drukt u op de SKIP (I<del><</del> />
<del>/</del> *>*D+I) knop.

- Tips:
- Druk op **MENU** om naar de volgende pagina te gaan.
- Op de gemixte cd met MP3/WMA-bestanden en JPEG-bestanden, kan u heen en weer gaan tussen het MP3/WMA- en het JPEG-menu. Druk op **TITLE** en het woord MUSIC of PHOTO licht bovenaan het menu op.

#### **De compatibiliteit van dit toestel en MP3/WMA-schijfjes heeft de volgende beperkingen:**

- Bemonsteringsfrequentie (Sampling Frequency): tussen 32 48 kHz (MP3), binnen 24 48kHz (WMA)
- Bit rate: tussen 32 320kbps (MP3), 40 192kbps (WMA) Het toestel kan een MP3/WMA bestand met een bestandsextensie anders dan ".mp3" / ".wma" niet afspelen.
- Het fysiek formaat van de CD-R zou ISO 9660 moeten zijn • Indien u MP3/WMA-bestanden opneemt met software dat geen bestandsysteem kan creëren (vb. Direct-CD), dan is het onmogelijk om MP3/WMA-bestanden af te spelen. We
- raden u dan ook aan om gebruik te maken van Easy-CD Creator, dat een ISO9660 bestandssysteem creëert. • Bestandsnamen moeten bestaan uit maximum 8 letters en moeten een .mp3 of .wma-extensie hebben.
- De bestandsnamen mogen geen speciale tekens zoals / ?
- < > l etc. bevatten. • Het totale aantal bestanden op het schijfje mag niet meer dan 999 zijn.
- Dit toestel vereist schijven en opnames die voldoen aan bepaalde technische normen opdat de optimale afspeelkwaliteit bereikt wordt. Vooraf opgenomen DVD's voldoen automatisch aan deze normen. Er bestaan verschillende types formaten van opnameschijfjes (met inbegrip van CD-R die MP3 of WMA-bestanden bevat) en deze formaten vereisen bepaalde reeds bestaande voorwaarden (zie boven) om een compatibele weergave te kunnen bieden.

**Gelieve er ook rekening mee te houden dat u toestemming moet hebben om MP3/WMA-bestanden en muziek van het internet te downloaden. Ons bedrijf heeft niet het recht om u deze toestemming te verlenen. U moet daarvoor steeds toestemming krijgen van de Auteursrecht eigenaar.** 

# **Geprogrammeerde weergave**

Deze programmeerfunctie geeft u de mogelijkheid om uw favoriete tracks van een bepaalde disc in het geheugen van het toestel op te slaan. Elke programmering kan 300 tracks bevatten.

- 1. Plaats de disc.
- Audio CD of MP3/WMA-schijf:
- 2. Selecteer een track uit "List" en druk op **PROG.MEMO.** of selecteer het "  $\pi$  > " icoon en druk op **SELECT/ENTER** om de geselecteerde track toe te voegen aan de "Program" lijst.Herhaal deze stap om bijkomende tracks op de geprogrammeerde lijst te plaatsen.

## Opmerking:

U kunt alle tracks aan de disc toevoegen. Kies het " $n \rightarrow$ " icoon en druk op **SELECT/ENTER**.

- 3. Selecteer de track die u van de geprogrammeerde lijst wenst af te spelen. Druk op **MENU** om naar de volgende pagina te gaan.
- 4. Druk op **PLAY** of **SELECT/ENTER** om te beginnen.

Het afspelen begint in de volgorde die u zelf heeft geprogrammeerd.

Het afspelen stopt zodra alle tracks op de programmalijst één keer zijn afgespeeld.

5. Om uit geprogrammeerde weergave terug te keren naar de normale weergave, selecteert u een track van de cd (of MP3/MWA)-lijst en vervolgens drukt u op **PLAY**.

#### **Geprogrammeerde Tracks herhalen**

- 1. Druk op **REPEAT** tijdens het afspelen. Het Herhaalicoon zal verschijnen.
- 2. Druk op **REPEAT** om de gewenste herhaalmodus te selecteren.
	- Track: herhaalt het huidige liedje.
	- Alles: herhaalt alle tracks van de
	- geprogrammeerde lijst. • Uit (Geen weergave): speelt niet herhaaldelijk.
	-

## **Een track uit de geprogrammeerde lijst wissen**

- 1. Met behulp van ▲ ▼ selecteert u de track die u van de geprogrammeerde lijst wenst te verwijderen.
- 2. Druk op **CLEAR**. Druk CLEAR of selecteer het " " icoon en druk op **SELECT/ENTER** om de geselecteerde track toe te voegen aan de "Program" lijst. Herhaal deze stap om bijkomende tracks uit de geprogrammeerde lijst te wissen.

## **De volledige geprogrammeerde lijst wissen**

Met behulp van  $\blacktriangle$  /  $\nabla$  selecteert u "  $n_{\text{min}}$  " en vervolgens drukt u op **SELECT/ENTER**.

# Opmerking:

De programma's worden ook gewist wanneer het schijfje uit het toestel wordt genomen.

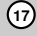

**Bediening**

# **Een JPEG-schijfje bekijken**

Deze speler kan schijven met JPEG bestanden afspelen. Lees de opmerkingen wat betreft JPEG opnames aan de rechterkant voordat u JPEG opnames afspeelt.

1. Plaats een schijfje en sluit de lade. Het JPEGmenu wordt op het TV-scherm weergegeven.

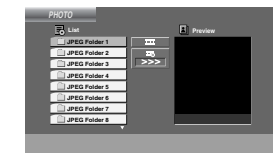

- 2. Druk op  $\blacktriangle$  /  $\nabla$  om een map te selecteren en druk op **SELECT/ENTER**. Er wordt een lijst met bestanden in de map weergegeven. Indien u in een lijst van bestanden bent en wenst terug te keren naar het mappenoverzicht, gebruik dan de toetsen  $\triangle$  /  $\nabla$  op de afstandsbediening om  $\Box$  te selecteren en druk op **SELECT/ENTER**.
- 3. Indien u een bepaald bestand wenst te bekijken, druk dan op  $\blacktriangle$  /  $\nabla$  om een bestand te selecteren en druk op **SELECT/ENTER** of **PLAY**. Wanneer u een bestand aan het bekijken bent, dan kan u op **STOP** drukken om terug te keren naar het vorige menu (JPEG-menu).

## **Slide Show (Grafische voorstelling)**

Gebruik A V < > om de grafische voorstelling Slide Show te selecteren en druk dan op **SELECT/ENTER**.

#### Tips:

- Er zijn vier Slideshow snelheid opties:  $\blacksquare$  : > Langzaam,  $\Rightarrow$  Normaal,  $\Rightarrow$  Snel en II uit. Gebruik  $\blacktriangle \blacktriangledown \blacktriangle \blacktriangleright$  om de snelheid te selecteren. Gebruik vervolgens < /></br/> > om uw keuze te bevestigen en druk vervolgens op **SELECT/ENTER**.
- Slide is niet actief indien u de snelheid instelt op off.

## **Slide Show (Grafische voorstelling)**

- 1. Druk op **PAUSE/STEP** tijdens de grafische Dit toestel opent de PAUZE modus.
- 2. Om naar de grafische voorstelling terug te gaan, drukt u op **PLAY** of nogmaals op **PAUSE/STEP**.

## **Naar een ander bestand gaan**

Druk op SKIP (I<< of ▶▶I) terwijl u een beeld bekijkt om naar het volgende of het vorige bestand te gaan.

#### **Beeld roteren**

Druk tijdens de weergave van een beeld op  $\blacktriangle$  / $\blacktriangledown$  / $\blacktriangle$  / $\blacktriangleright$ om het beeld in de richting van de wijzers of tegen de richting van de wijzers in te roteren.

## **Zoom**

Elke druk op ZOOM verandert de instelling als volgt:

Zoom aan(Zoom on)  $\longleftrightarrow$  Zoom uit(Zoom off) Druk op  $\blacktriangle$ ,  $\blacktriangleright$  of  $\blacktriangleright$  om het videobeeld te vergroten. Druk op ▼, < of <<< om het videobeeld te verkleinen.

#### **De compatibiliteit van dit toestel en JPEGschijfjes heeft de volgende beperkingen:**

- Afhankelijk van de grootte en het aantal JPEG bestanden kan het geruime tijd duren voordat het toestel de inhoud van de schijf gelezen heeft. Indien u na enkele minuten nog steeds geen OSD ziet, dan betekent dit dat sommige bestanden te groot kunnen zijn. Verminder dan de resolutie van de JPEG-bestanden tot 2760 x 2048 megapixels en plaats deze op een nieuw schijfje.
- Het totale aantal bestanden en mappen op het schijfie zou minder moeten zijn dan 999.
- Het kan zijn dat sommige schijfjes niet-compatibel zijn als gevolg van verschillende opnameformaten of door de toestand van het schijfje.
- Zorg ervoor dat alle geselecteerde bestanden de ".jpg"-extensie hebben wanneer ze in de cd-layout worden gekopieerd.
- Indien de bestanden de extensie ".jpe" of ".jpeg" hebben, verander deze dan in ".jpg" bestanden.
- Bestandsnamen zonder ".jpg" extensie zullen niet door dit toestel gelezen worden. Dat is ook het geval indien de bestanden als grafische JPEGbestanden worden weergegeven in Windows Explorer.

# **Een DivX filmbestand afspelen**

U kunt met dit toestel DivX bestanden afspelen.

1. Laad een opgenomen DivX bestand. Het MOVIEmenu wordt op het TV-scherm weergegeven.

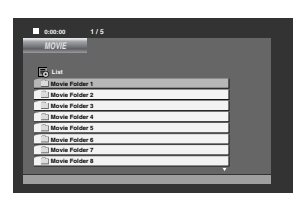

- 2. Gebruik  $\blacktriangle$  /  $\nabla$  om een map te selecteren en druk vervolgens op **SELECT/ENTER**. Indien u in een lijst van bestanden bent en wenst terug te keren naar het mappenoverzicht, gebruik dan de toetsen  $\blacktriangle$  /  $\nabla$  op de afstandsbedining om het icoontje te selecteren en druk vervolgens op **SELECT/ENTER**.
- 3. Indien u een bepaald bestand wilt bekijken, druk op  $\triangle$  /  $\nabla$  om een bestand te markeren en druk op **SELECT/ENTER** of PLAY.
- 4. Druk op STOP om af te sluiten.

#### Tips:

- Druk op MENU om naar de volgende pagina te gaan.
- Op een schijf met MP3/WMA-, JPEG- en filmbestanden kunt u tussen het MP3/WMA- en PHOTO- (foto) en MOVIE (film) menu schakelen. Druk op TITLE en MUSIC, PHOTO en MOVIE bovenaan het menu om het woord te selecteren.

#### Opmerkingen:

- Let op dat u "ONDERTITEL AAN" selecteert voordat u het DivX bestand gaat afspelen, door iedere keer op de **SELECT/ENTER** knop te drukken.
- Indien de ondertitel meer dan twee talen in het bestand bevat, is alleen de originele ondertitel beschikbaar.
- U kunt de geluidsmodus en VIRTUEEL geluid niet aanpassen tijdens het afspelen van een DivX bestand.
- De naam van het DivX ondertitelingbestand dient te herkennen te zijn met de naam van het DivX bestand om op dit toestel afgespeeld te kunnen worden.

## **Opmerking voor het afspelen van een DivX ondertitel**

Indien de ondertiteling niet correct getoond wordt tijdens het afspelen, druk u op **SUBTITEL** en houd u deze ongeveer 3 seconden ingedrukt, druk vervolgens op **SUBTITEL** om een andere taal te selecteren totdat de ondertiteling correct wordt getoond.

#### **De compatibiliteit van deze recorder met DivX-schijfjes heeft de volgende beperkingen:**

- De resolutie van het DivX-bestand is maximaal 800x600 (B x H) pixels.
- De bestandsnaam van de DivX is maximal 45 karakters.
- Als er een onbekende code wordt bebruikt in het DivX-bestand, kan het weergegeven worden als "<sup>"</sup> op het display.
- **Als het aantal beeldframe's meer is dan 30 per seconde zou het apparaat niet (normaal) kunnen werken.**
- **Als de video- en audiostruktuur van het opgenomen bestand niet goed is gescheiden, wordt of alleen beeld dan wel alleen geluid weergegeven.**

#### **Afspeelbare DivX-bestanden**

• ".avi ", ".mpg ", ".mpeg ", ".divx"

## **Afspeelbaar Ondertitel Formaat**

• SubRip(\*.srt/\*.txt) SAMI(\*.smi) SubStation Alpha(\*.ssa/\*.txt) MicroDVD(\*.sub/\*.txt) SubViewer 2.0(\*.sub/\*.txt) VobSub(\*.sub)

## **Afspeelbare code-formaten**

• "DIVX3.xx ", "DIVX4.xx ", "DIVX5.xx ", "MP43 ", "3IVX ".

## **Afspeelbare audio-formaten**

- "AC3 ", "PCM ", "MP3 ", "WMA ". • Sampling frequentie: tussen 32 - 48 kHz (MP3),
	- tussen 24 48kHz (WMA) • Bit rate: tussen 32 - 320kbps (MP3),
	- 40 192kbps (WMA)
	-

**Bediening**

# **Radiostations programmeren**

U kunt 50 stations voor de FM vooraf instellen en voor de AM. Voordat u afstemt, is het raadzaam er voor te zorgen dat Het volume op minimaal staat ingesteld.

- 1. Druk op **TUNER/BAND** om de gewenste
- frequentie (AM of FM) te selecteren. 2. Selecteer het gewenste station met behulp van **TUN**. (-/+).
	- **Automatisch afstemmen**
	- Druk op **TUN** (-/+), langer dan 0,5 seconde. Het zoeken stopt wanneer het apparaat op een radiostation is afgestemd.
- **Handmatig afstemmen** - Druk kort en herhaaldelijk op **TUN**. (-/+).
- 3. Druk op **PROG./MEMO.**.
- Er knippert een vooraf ingesteld nummer in het display.
- 4. Druk op PRESET ( $\blacktriangle$ / $\nabla$ ) om het gewenste
- programmanummer te selecteren.
- 5. Druk opnieuw op **PROG./MEMO.**.
- De radiozender is nu opgeslagen. 6. Herhaal stappen 1 (of 2) tot 5 om andere radiostations op te slaan.

### **Om alle gememoriseerde stations te wissen** Houd **PROG./MEMO.** ongeveer twee

seconden ingedrukt, "ERASE ALL" wordt op het scherm getoond en vervolgens weer **PROG./MEMO.**. De stations zijn verwijderd.

#### **Tip**

Als alle stations al zijn ingevoerd, zal de

boodschap "FULL" een tel in het display weergegeven worden. Vervolgens zal een voorinstellingsnummer op het display flitsen.

Om het ingestelde nummer te wijzigen, volgt u de stappen 4-5.

#### **Om vooraf ingestelde instellingen te herroep** Houd PRESET (A/V) ingedrukt

totdat het gewenste programmanummer verschijnt, of druk herhaaldelijk in.

# **Luisteren naar Radio**

- 1. Druk op **TUNER/BAND** om de gewenste frequentie (AM of FM) te selecteren. Het apparaat stemt af op het radiostation waarop
- het de laatste keer werd afgestemd. 2. Druk herhaaldelijk op PRESET (▲/▼) om het
- gewenste geprogrammeerde station te selecteren. - Elke keer u op de knop drukt, springt het apparaat naar het volgende ingestelde radiostation.
- 3. Pas het volume aan door herhaaldelijk op **VOLUME (-/+)** te drukken.

## **Om te luisteren naar niet vooraf ingestelde radiostations**

- Voor handmatig afstemmen, zie "Handmatig Afstemmen" in stap 2 aan de linkerkant.
- Voor automatisch afstemmen, zie "Automatisch Afstemmen" in stap 2 aan de linkerkant.

## **Om de radio uit te zetten**

Druk op 1(**POWER**) om de eenheid uit te zetten of selecteer een andere functiemodus DVD/CD, AUX, USB.

#### **Tip**

- Als een FM-programma luidruchtig is; Druk op **MO./ ST.** zodat "MONO" verschijnt op het scherm. Er zal geen stereo effect zijn, maar de ontvangst wordt verbeterd. Druk opnieuw op **MO./ ST.** om het stereo effect te herstellen.
- Om de ontvangst te verbeteren; Draai de meegeleverde antennes in een andere richting.

# **RDS Gebruik - Optioneel**

Dit toestel is uitgerust met RDS (Radio Data Systeem), waarmee FM radio wordt uitgebreid met een breed scala aan informatie. Vandaag de dag wordt RDS in tal van landen gebruikt. RDS is een systeem waarmee de radiozender de zendercode of netwerkinformatie doorstuurt, alsmede een beschrijving van het programmatype of specifieke gegevens van een muzikale selectie via tekstbericht en de juiste tijd.

## **Instelling van het RDS**

Wanneer er op een FM-zender wordt afgestemd die RDS-gegevens bevat, dan geeft het toestel automatisch de zendercode van het station weer en dan licht de RDS-indicator op in het display, net zoals de indicatoren voor het RDS-dienstenprogramma (PS), herkenning van het programmatype (PTY), herkenning van de radiotekst (RT) en de tijd (CT), indien dit door de radiozender wordt doorgestuurd.

#### **Display opties van het RDS**

Het systeem RDS kan naast het belangrijkste oproepsignaal dat bij de eerste instelling van de radiostation verschijnt, verschillende informatie uitzenden. Als de RDS normaal functioneert, zullen de naam van de radiostation, de radiozender of de letters van het oproepsignaal op het scherm verschijnen. Door op **RDS** te drukken kunt u bladeren door de verschillende gegevenstypes in de volgorde:

**(PS** → **FREQUENCY** → **PTY** → **RT** → **CT)**

- **PS (Program service name)** de naam van het kanaal wordt op het scherm getoond.
- **PTY (Program Type recognition of herkenning van het programmatype)** - De naam van het programmatype wordt weergegeven in het display.
- **RT (Radio Text recognition of herkenning van de radiotekst)-** Een tekstbericht met speciale informatie van het station. Dit bericht kan "lopen" over het scherm zodat het bericht getoond kan worden.
- **CT (tijd)** Zorgt ervoor dat het toestel de huidige tijd ontvangt en op het display weergeeft.

#### Opmerking:

Naar voorkeur kunnen sommige RDS radiostations een gedeelte van deze additionele opties niet als inhoud hebben. Als de gewenste informatie over de geselecteerde modus niet wordt uitgezonden, verschijnt op het scherm een van de volgende berichten: **PTY NONE, RT NONE, CT NONE, PS NONE** 

## **Zoeken van programma's (PTY)**

Een groot voordeel van RDS is de mogelijkheid om uitzendingen te coderen met programmatypecodes (PTY) die aangeven welk programmatype er wordt uitgezonden. In de volgende lijst vindt u de afkortingen die worden gebruikt om elk programmatype (PTY) aan te duiden, gevolgd door een korte uitleg over het programmatype.

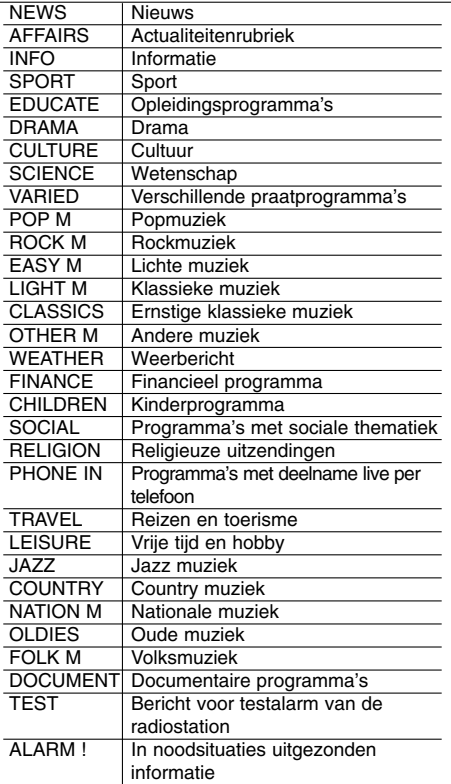

Op de volgende manier kan u naar een bepaald programmatype (PTY) zoeken:

- 1. Druk op **TUNER/BAND** om de FM modus te selecteren.
- 2. Druk op **PTY**, het scherm zal de laatst in gebruik zijnde PTY tonen.
- 3. Druk herhaaldelijk op **PTY** om de gewenste PTY te selecteren.
- 4. Druk op **TUN (-/+)** zodra de PTY is geselecteerd. Het apparaat zal automatisch met het zoeken beginnen. Als de station wordt ingesteld, houdt het met het zoeken op.

## **Dimmer**

Deze functie licht de display en de volume-LED op als het toestel aan staat. Druk herhaaldelijk op de DIMMER toets.

## **Mute**

Druk op MUTE om het geluid uit te schakelen. U kan bijvoorbeeld het geluid van uw toestel uitzetten om een telefoon te beantwoorden.

## **Geluidsmodus**

U kunt van surround-geluid genieten door een van de voorgeprogrammeerde audiovelden te selecteren die voor u gewenste programma zijn bestemd. (alleen 2 ch. geluid)

## **Druk herhaaldelijk op de SOUND MODE knop.**

 $\mathsf{BYPASS}\to\mathsf{ON}\ \mathsf{STAGE}\to\mathsf{STUDIO}\to\mathsf{CLUB}\to\mathsf{HALL}$ → THEATER 1 → CHURCH → BYPASS... Opmerkingen:

Initiële geluidsmodus is BYPASS.

# **EQUALIZER Effect**

U kunt kiezen uit 7 geprogrammeerde

geluidsimpressies, en de BASS, MIDDLE en TREBLE aanpassen.

- U kunt de gewenste geluidsmodus selecteren met behulp van **EQ master**.

 $NORMAL \rightarrow \text{USER} \text{EQ } \rightarrow \text{POP } \rightarrow \text{CLASSIC}$ 

 $JAZZ \leftarrow$  DRAMA  $\leftarrow$  ROCK → → ↑ →

- Druk op **EQ master** om USER EQ te selecteren.
- 1. Indien USER EQ getoond is, drukt u op **SET**. "BASS 0" verschijnt in het schermvenster.
- 2. Klik op  $\overrightarrow{A}$  /  $\rightarrow$  om de gewenste instelling te selecteren (MIN, -4 - +4, MAX stappen).
- 3. Selecteer de BASS, MIDDEN of TREBLE die u wenst, door te klikken op ▶/ll of ■ op het voorpaneel.
- 4. Pas de MIDDLE en TREBLE aan zoals hierboven getoond.

## **DEMO**

Druk op **EQ master** op het voorpaneel in uitgeschakelde status om de functie in het schermvenster te demonstreren. Om te annuleren drukt u op **POWER** of opnieuw op **EQ master**.

# **DISPLAY MODE (SCHERMMODUS)**

U kunt genieten van 6 soorten spectrum veranderingen in het scherm venster indien u op **DISP.MODE** drukt.

# **XDSS (Extreme Dynamic Sound System)**

Druk op **XDSS plus** om treble, bass of het surroundeffect te versterken. De "XDSS AAN" of "NORMAAL" indicatoren branden. DVD/DivX/Audio CD : XDSS ON ↔ NORMAL  $MP3/WMA : XDSS ON \rightarrow MP3 - \cdot OPT ON$  $\rightarrow$  NORMAL  $\rightarrow$  XDSS ON ...

# **MP3 Optimizer**

Deze functie optimaliseert voor gecompresseerde MP3 bestanden. De functie zorgt ervoor dat het basgeluid "zachter" klinkt. Elke keer dat u op **XDSS plus** drukt. Wijzigt de instelling als volgt:

 $XDSS ON \rightarrow MP3 - OPT ON \rightarrow NORMAL$ 

# **XTS Pro**

Deze unieke geluidskwaliteit, ontwikkeld door onze Technologische afdeling, zorgt voor het optimale geluid voor het perfect afspelen van de het originele geluid en voor het aanvoelen van de levende geluidsbron. De instelling wijzigt als volgt na elke druk op de **XTS Pro** knop.

XTS -- P ON ↔ NORMAL

#### Opmerking:

De XTS Pro functie kan niet worden geselecteerd indien een hoofdtelefoon is aangesloten.

# **VIRTUEEL geluid**

Druk **VSM** in om het VIRTUELE GELUID in te stellen

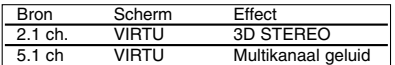

#### - **3D STEREO**

Realtime 3D geplaatste geluidstechnologie met stereobronnen, geoptimaliseerd voor stereo luidsprekers. Luisteraars ervaren een verbazingwekkend virtueel geluidseffect met hun eigen multimedia spelers.

#### - **VIRTUEEL geluid**

Een in behandeling zijnde downmix technologie converteert 5.1 kanaal naar 2 kanaal geluid met directionele audio informatie. Een 2 kanaal of 2.1 kanaal voelt aan als 5.1 kanaal geluid.

# **Referenties**

# **Taalcodes**

Aan de hand van deze lijst kan u de door u gewenste taal instellen voor de volgende basisinstellingen: Disc Audio, Disc Subtitel, Disc Menu.

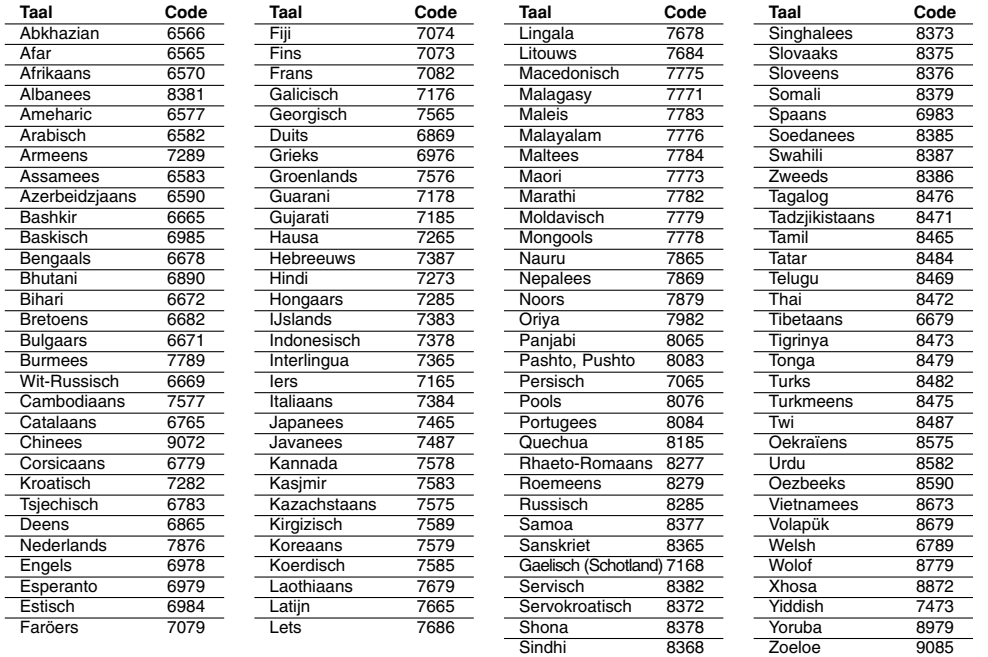

## **Landcodes**

 $^{-}$ 

Gebruik deze lijst om uw land in te geven..

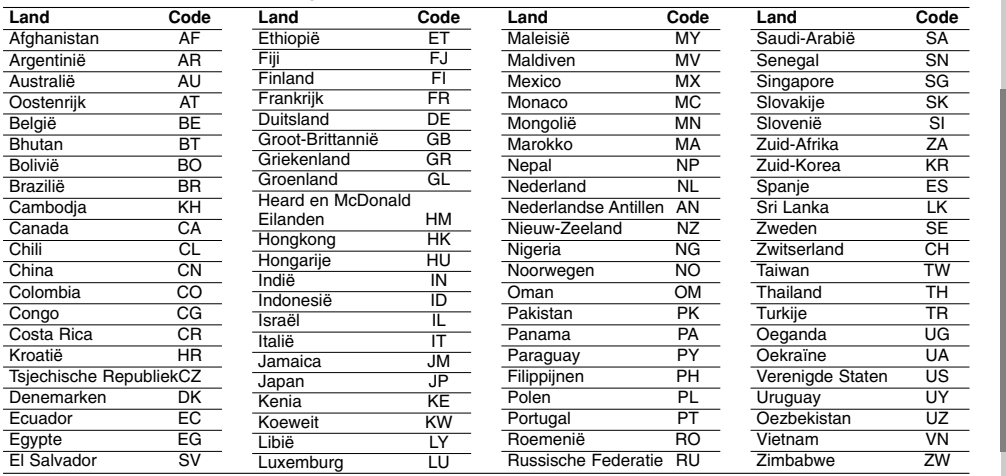

# **Problemen Oplossen**

Kijk de volgende gids na voor mogelijke oorzaak van een probleem vooraleer zich tot de service te wenden.

 $\overline{\phantom{a}}$  $\overline{\phantom{a}}$ 

 $\sqrt{2}$ 

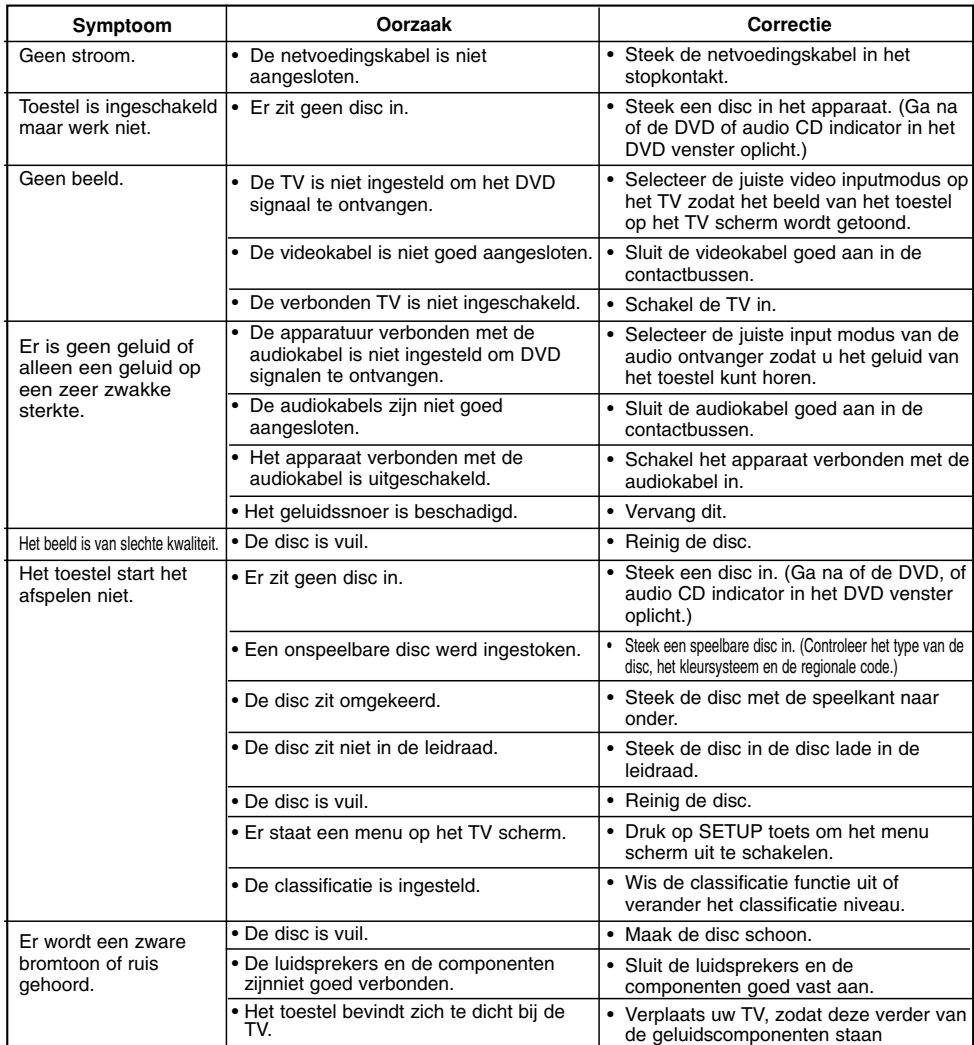

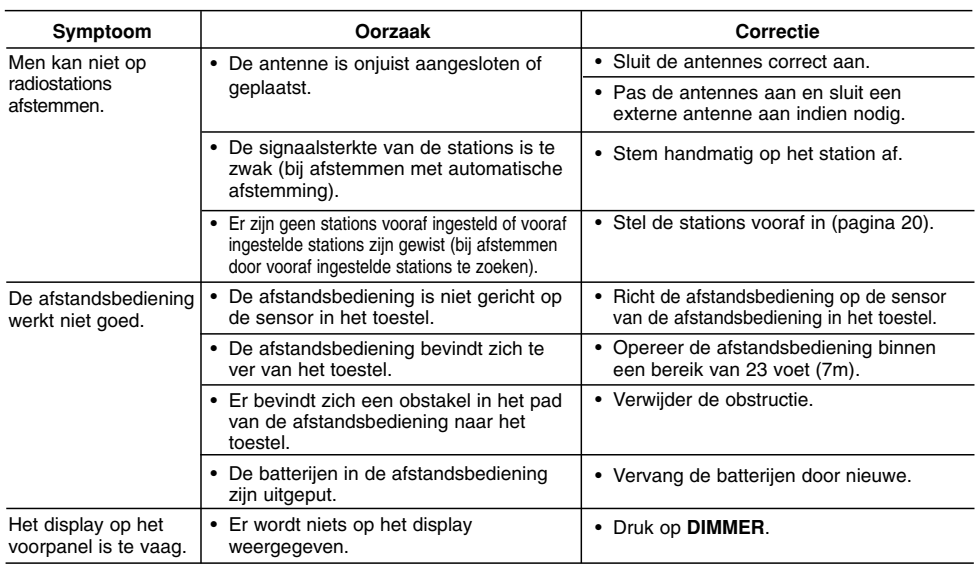

 $\frac{1}{2}$ 

 $\overline{\phantom{a}}_1$ 

# **Specificaties**

 $\frac{1}{2}$ 

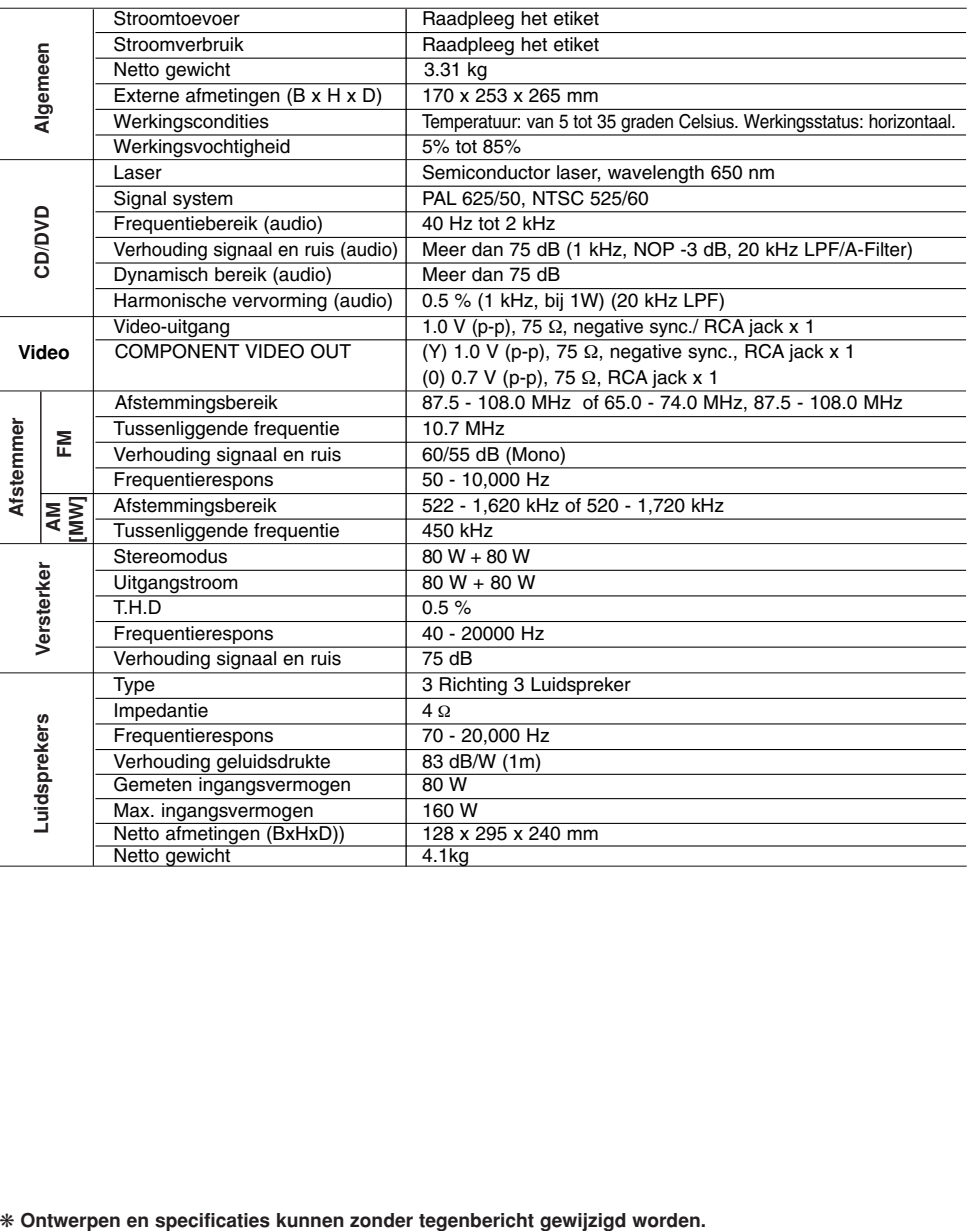

 $\mathbb{L}$ 

 $\sqrt{2}$ 

P/NO : MFL57236508

 $\overline{\phantom{0}}_1$